# **Ciclo Formativo de Grado Superior de Administración de Sistemas Informáticos en red**

## *Módulo Profesional: LMSGI Unidad de Trabajo 6.- Lenguaje Javascript - DOM*

**Departamento de Informática y Comunicación** *IES San Juan Bosco (Lorca-Murcia)* **Profesor: Juan Antonio López Quesada**

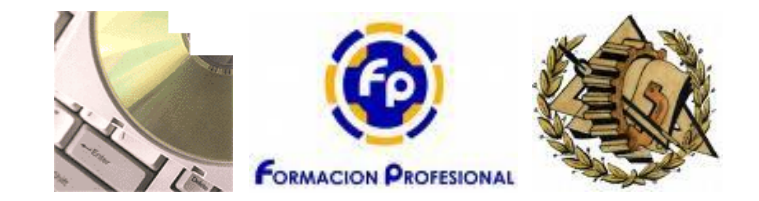

## **Abstract/Resumen**

JavaScript es un lenguaje de programación que se utiliza principalmente para crear páginas web dinámicas.

Una página web dinámica es aquella que incorpora efectos como texto que aparece y desaparece, animaciones, acciones que se activan al pulsar botones y ventanas con mensajes de aviso al usuario. Técnicamente, JavaScript es un lenguaje de programación interpretado, por lo que no es necesario compilar los programas para ejecutarlos. En otras palabras, los programas escritos con JavaScript se pueden probar directamente en cualquier navegador sin necesidad de procesos intermedios.

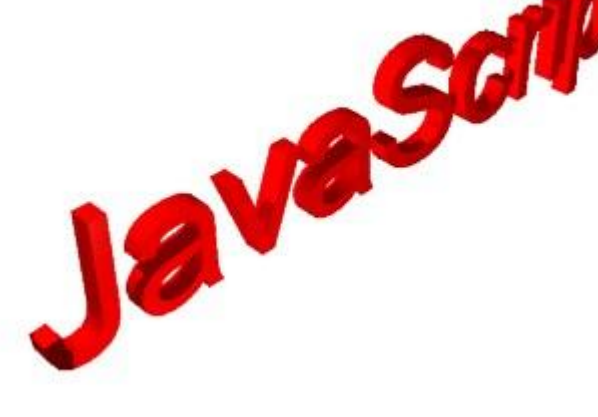

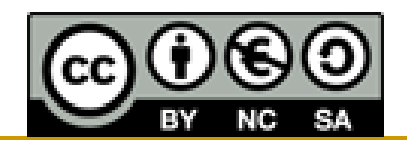

# Indice de Contenidos

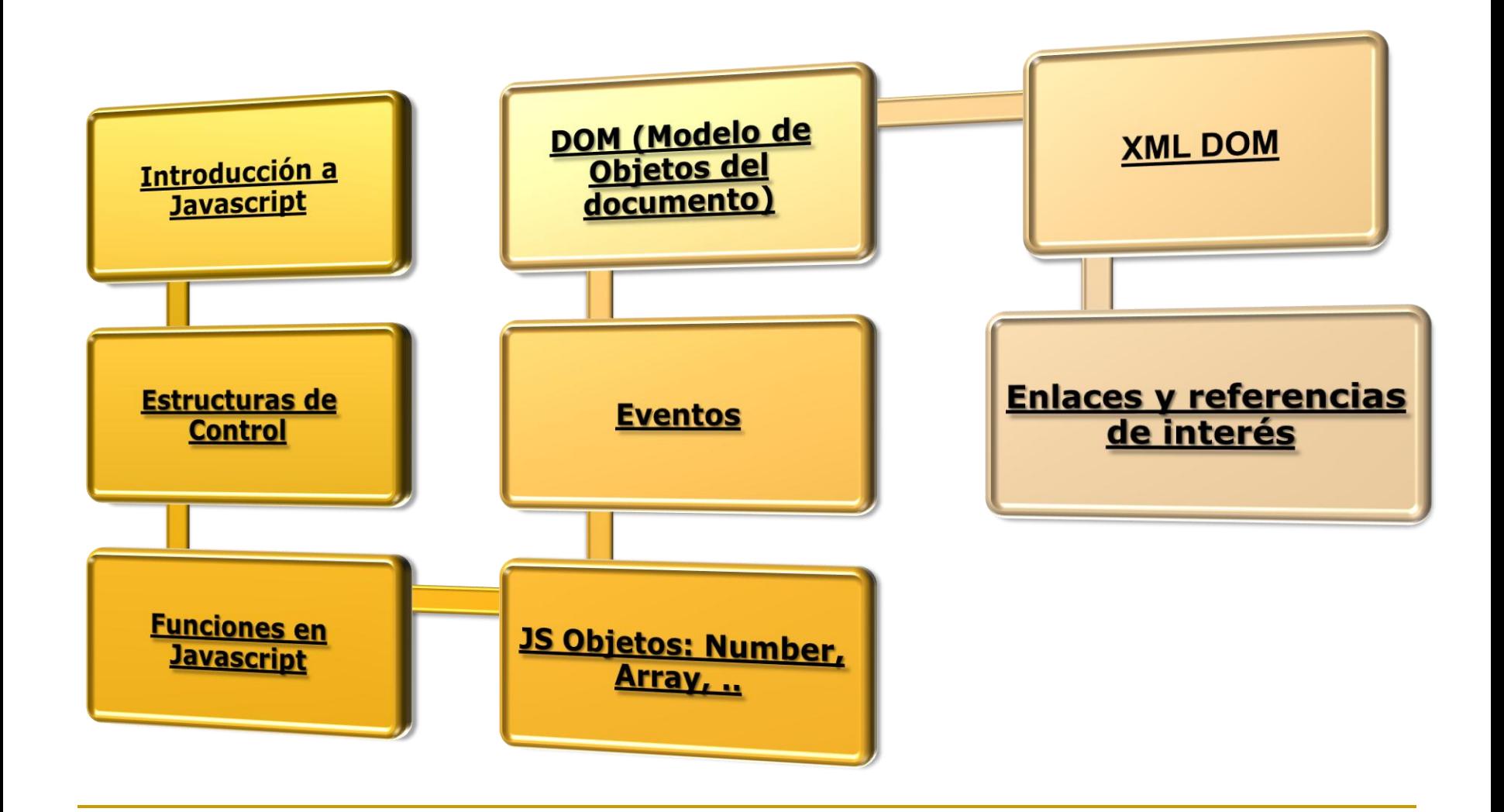

- **□** JavaScript es un lenguaje de programación que se utiliza principalmente para crear páginas web dinámicas.
- Una página web dinámica es aquella que incorpora efectos como texto que aparece y desaparece, animaciones, acciones que se activan al pulsar botones y ventanas con mensajes de aviso al usuario.
- □ Técnicamente, JavaScript es un lenguaje de programación interpretado, por lo que no es necesario compilar los programas para ejecutarlos. En otras palabras, los programas escritos con JavaScript se pueden probar directamente en cualquier navegador sin necesidad de procesos intermedios.
- A pesar de su nombre, JavaScript no guarda ninguna relación directa con el lenguaje de programación Java. Legalmente, JavaScript es una marca registrada de la empresa Sun Microsystems, como se puede ver en http://www.sun.com/suntrademarks/.

#### **Incluir JavaScript en el mismo documento XHTML**

<script type="text/javascript"> alert("Un mensaje de prueba"); </script>

#### **Definir JavaScript en un archivo externo**

<head> <meta http-equiv="Content-Type" content="text/html; charset=iso-8859-1" /> <title>Ejemplo de código JavaScript en el propio documento</title> <script type="text/javascript" src="/js/codigo.js"></script> </head>

#### **Incluir JavaScript en los elementos XHTML**

<p onclick="alert('Un mensaje de prueba')">Un párrafo de texto.</p>

### **Incluir JavaScript en documentos XHTML .....**

- Algunos navegadores no disponen de soporte completo de JavaScript, otros navegadores permiten bloquearlo parcialmente e incluso algunos usuarios bloquean completamente el uso de JavaScript porque creen que así navegan de forma más segura.
- En estos casos, es habitual que si la página web requiere JavaScript para su correcto funcionamiento, se incluya un mensaje de aviso al usuario indicándole que debería activar JavaScript para disfrutar completamente de la página.
- El lenguaje HTML define la etiqueta <noscript> para mostrar un mensaje al usuario cuando su navegador no puede ejecutar JavaScript. El siguiente código muestra un ejemplo del uso de la etiqueta <noscript>:

<body>

<noscript>

<p>Bienvenido a Mi Sitio</p> <p>La página que estás viendo requiere para su funcionamiento el uso de JavaScript. Si lo has deshabilitado intencionadamente, por favor vuelve a activarlo.</p> </noscript>

</body>

## Etiqueta noscript.

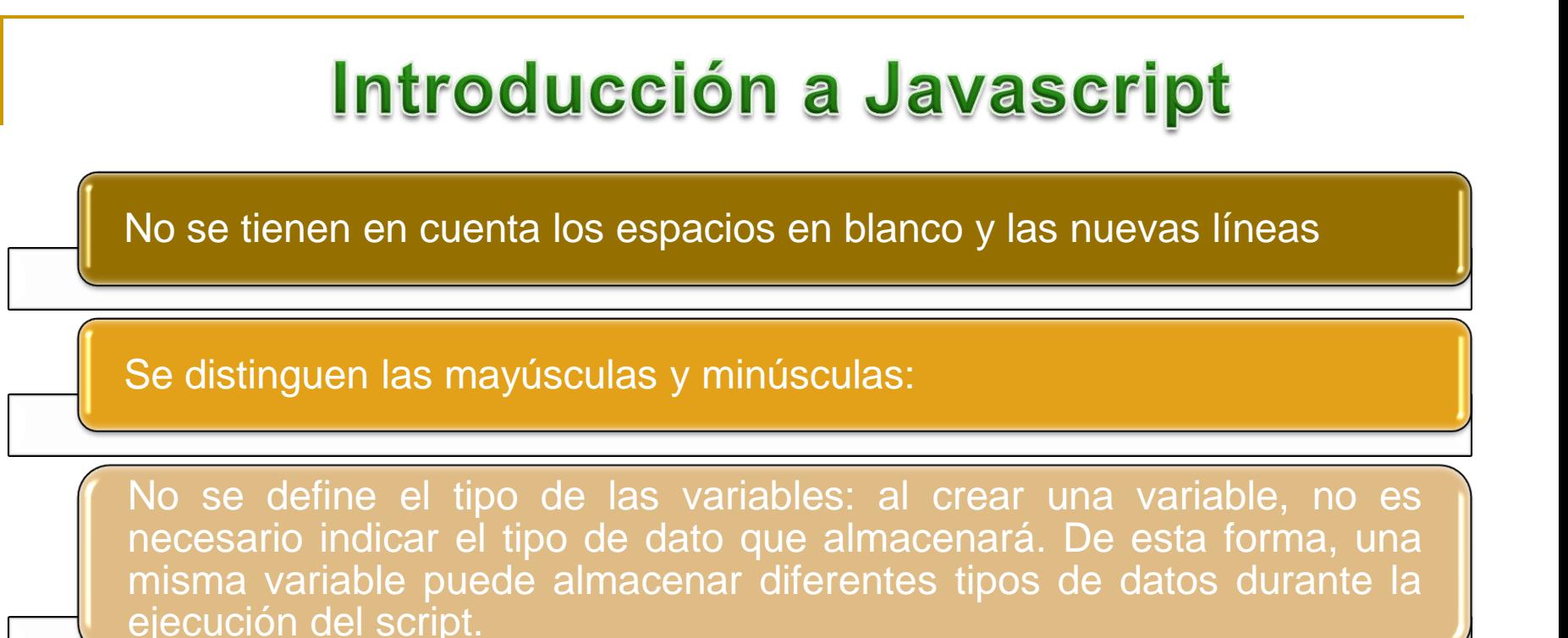

No es necesario terminar cada sentencia con el carácter de punto y coma (;)

Se pueden incluir comentarios.

### Sintaxis.....

#### **Ejemplo de comentario de una sola línea:**

*// a continuación se muestra un mensaje alert("mensaje de prueba");*

Los comentarios de una sola línea se definen añadiendo dos barras oblicuas (//) al principio de la línea.

#### **Ejemplo de comentario de varias líneas:**

*/\* Los comentarios de varias líneas son muy útiles cuando se necesita incluir bastante información en los comentarios \*/ alert("mensaje de prueba");*

Los comentarios multilínea se definen encerrando el texto del comentario entre los símbolos /\* y \*/.

### **Comentarios.....**

<!DOCTYPE html PUBLIC "-//W3C//DTD XHTML 1.0 Transitional//EN" "http://www.w3.org/TR/xhtml1/DTD/xhtml1-transitional.dtd"> <html xmlns="http://www.w3.org/1999/xhtml">

<head>

```
<meta http-equiv="Content-Type" content="text/html; charset=iso-8859-1" />
```
<title>El primer script</title>

```
<script type="text/javascript">
```
*alert("Hola Mundo!");* 

#### *</script>*

</head>

<body>

<p>Esta página contiene el primer script</p>

</body>

</html>

## El primer script.....

#### **alert()**

Crea una caja de diálogo con un icono de peligro amarillo, un botón 'Aceptar' y un texto definido por el parámetro enviado a la función.

#### **confirm()**

Crea una caja de confirmación con un icono de interrogación, botones Aceptar y Cancelar y un texto definido por el parámetro enviado a la función. Devuelve 1 cuando el usuario abandona el diálogo pulsando Aceptar y 0 si lo hace pulsando Cancelar o el aspa de cerrar.

#### **prompt()**

Muestra un diálogo de campo de formulario con botones Aceptar y Cancelar, un texto definido por el primer parámetro enviado a la función y un input de texto con valor predeterminado definido por el segundo parámetro. La función devuelve el valor insertado en el campo de formulario si el usuario pulsa en Aceptar o null si pulsa Cancelar o el aspa de cerrar.

### **Funciones de Interés.....**

- Una variable es un elemento que se emplea para almacenar y hacer referencia a otro valor. Gracias a las variables es posible crear "programas genéricos", es decir, programas que funcionan siempre igual independientemente de los valores concretos utilizados.
- Las variables en JavaScript se crean mediante la palabra reservada var. De esta forma, el ejemplo anterior se puede realizar en JavaScript de la siguiente manera:

```
var numero_1 = 3; 
var numero_2 = 1;
var resultado = numero_1 + numero_2;
```
- La palabra reservada var solamente se debe indicar al definir por primera vez la variable, lo que se denomina declarar una variable.
- **□** Si cuando se declara una variable se le asigna también un valor, se dice que la variable ha sido inicializada. En JavaScript no es obligatorio inicializar las variables, ya que se pueden declarar por una parte y asignarles un valor posteriormente.

### **Variables.....**

- **□** Una de las características más sorprendentes de JavaSript para los programadores habituados a otros lenguajes de programación es que tampoco es necesario declarar las variables. En otras palabras, se pueden utilizar variables que no se han definido anteriormente mediante la palabra reservada var.
- En cualquier caso, se recomienda declarar todas las variables que se vayan a utilizar.
- El nombre de una variable también se conoce como identificador y debe cumplir las siguientes normas:
	- *a) Sólo puede estar formado por letras, números y los símbolos \$ (dólar) y \_ (guión bajo).*
	- *b) El primer carácter no puede ser un número.*

**Variables.....** 

#### **Numéricas**

var iva = 16; // variable tipo entero var total =  $234.65$ ; // variable tipo decimal

#### **Cadenas de texto**

var mensaje = "Bienvenido a nuestro sitio web"; var nombreProducto = 'Producto ABC'; var letraSeleccionada = 'c';

/\* El contenido de texto1 tiene comillas simples, por lo que se encierra con comillas dobles \*/

var texto1 = "Una frase con 'comillas simples' dentro";

- /\* El contenido de texto2 tiene comillas dobles, por lo que se encierra con comillas simples \*/
- var texto2 = 'Una frase con "comillas dobles" dentro';

 No obstante, a veces las cadenas de texto contienen tanto comillas simples como dobles. Además, existen otros caracteres que son difíciles de incluir en una variable de texto (tabulador, ENTER, etc.) Para resolver estos problemas, JavaScript define un mecanismo para incluir de forma sencilla caracteres especiales y problemáticos dentro de una cadena de texto.

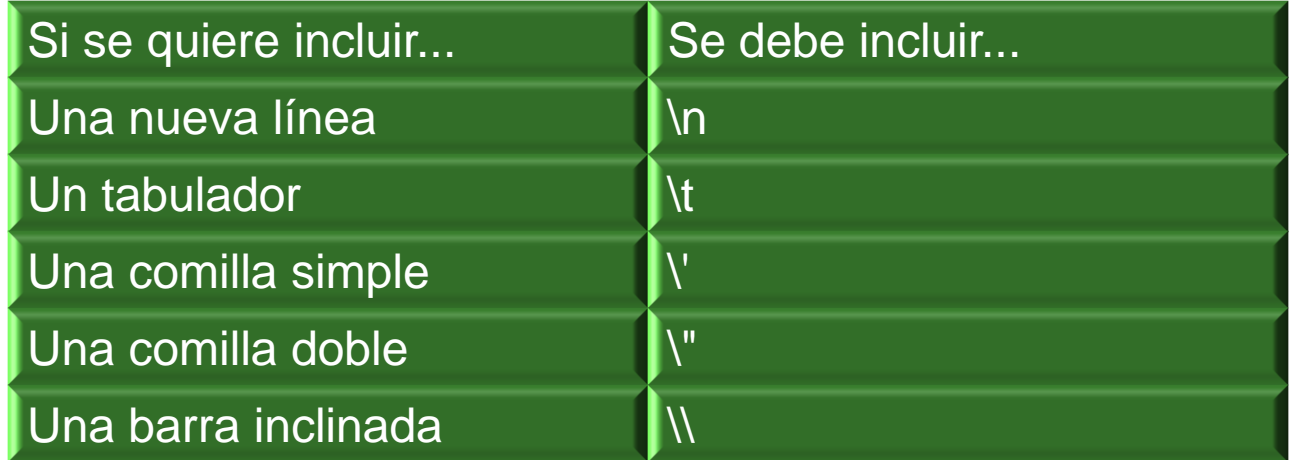

#### **Booleanos**

- Las variables de tipo boolean o booleano también se conocen con el nombre de variables de tipo lógico. Aunque para entender realmente su utilidad se debe estudiar la programación avanzada con JavaScript del siguiente capítulo, su funcionamiento básico es muy sencillo.
- $\Box$  Una variable de tipo boolean almacena un tipo especial de valor que solamente puede tomar dos valores: true (verdadero) o false (falso). No se puede utilizar para almacenar números y tampoco permite guardar cadenas de texto.
- $\Box$  Los únicos valores que pueden almacenar estas variables son true y false, por lo que no pueden utilizarse los valores verdadero y falso. A continuación se muestra un par de variables de tipo booleano:

```
var clienteRegistrado = false;
var ivaIncluido = true;
```
#### **Arrays**

■ Un array es una colección de variables, que pueden ser todas del mismo tipo o cada una de un tipo diferente.

var dias = ["Lunes", "Martes", "Miércoles", "Jueves", "Viernes", "Sábado", "Domingo"];

var nombre\_array =  $[$ valor1, valor2, ..., valorN $]$ ;

□ Una vez definido un array, es muy sencillo acceder a cada uno de sus elementos. Cada elemento se accede indicando su posición dentro del array. La única complicación, que es responsable de muchos errores cuando se empieza a programar, es que las posiciones de los elementos empiezan a contarse en el 0 y no en el 1:

*var diaSeleccionado = dias[0]; // diaSeleccionado = "Lunes" var otroDia = dias[5]; // otroDia = "Sábado"*

#### **Operadores Aritméticos**

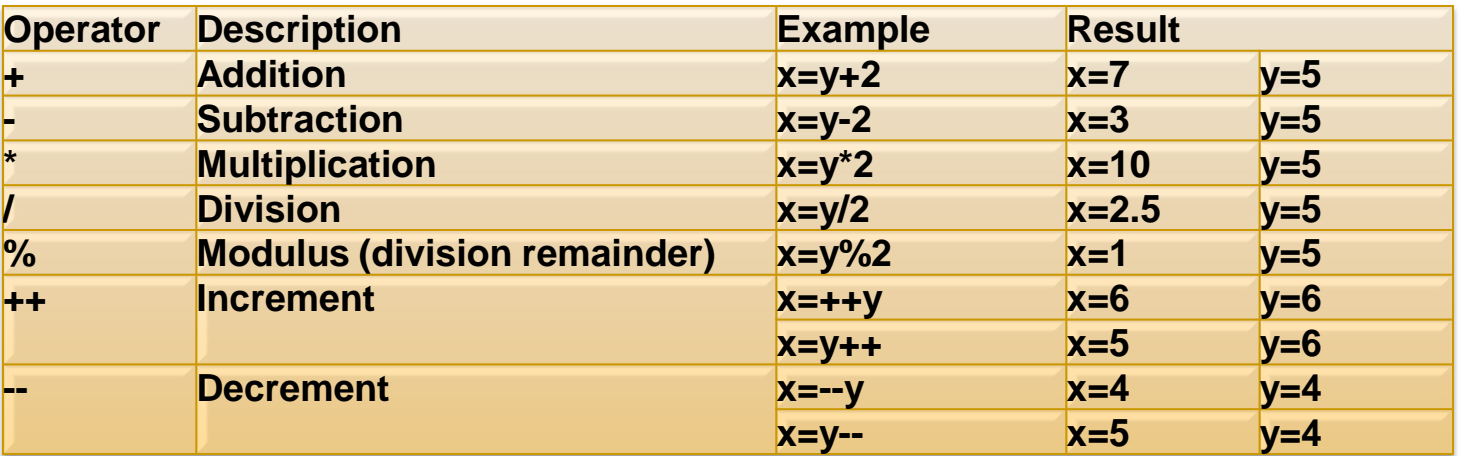

#### **Operadores de Asignación**

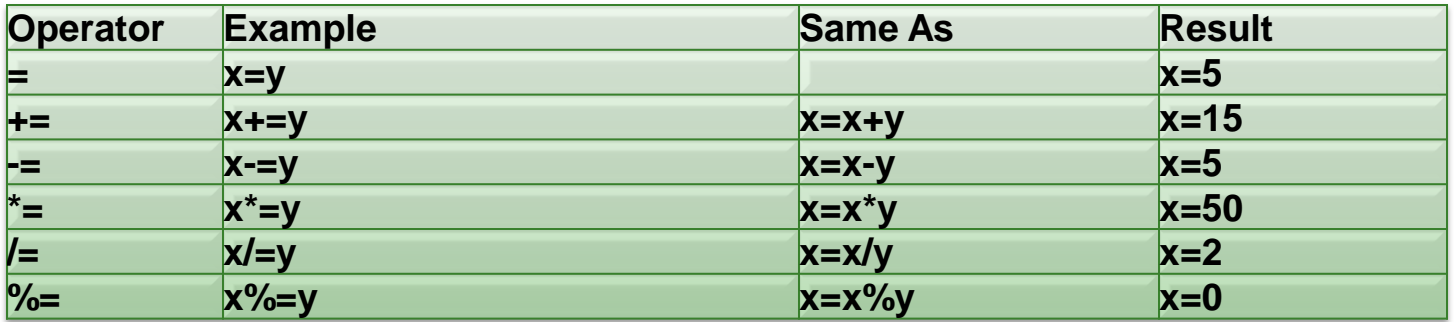

### Operadores.....

#### **Operador de Concatenación**

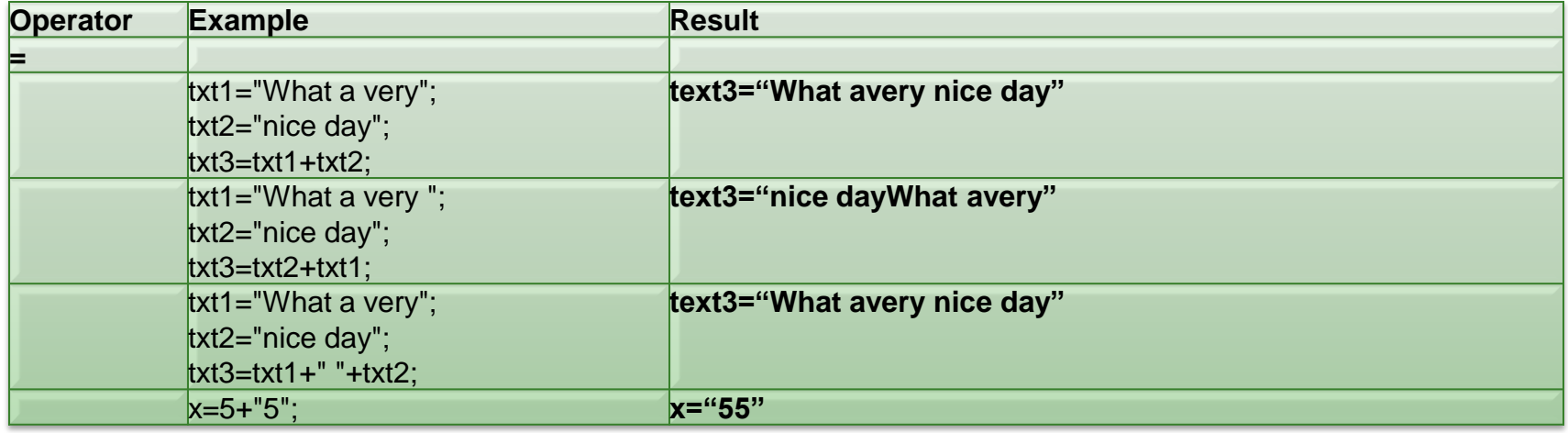

#### **Operadores Relacionales**

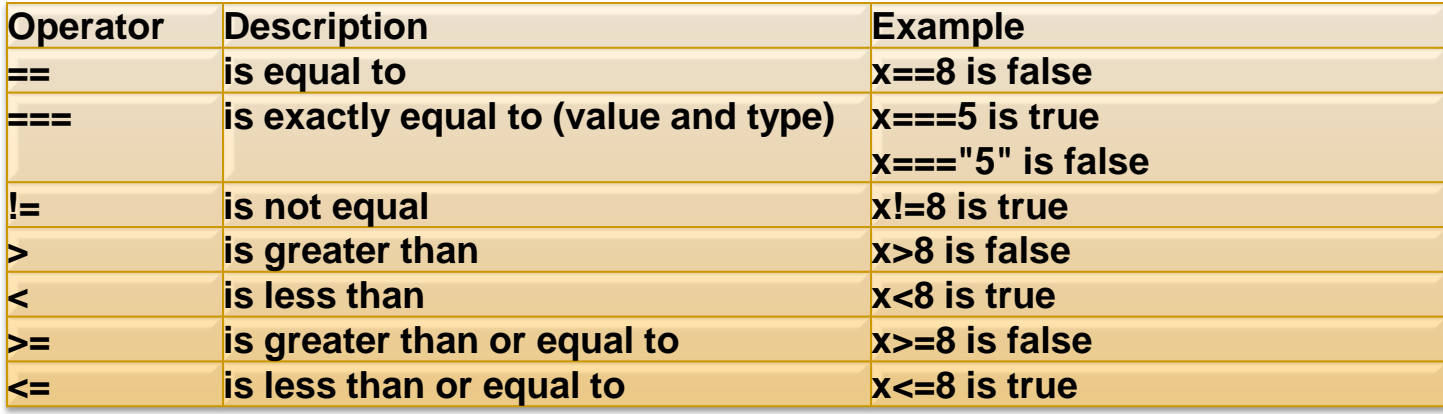

#### Operadores.....

#### **Operadores Lógicos**

![](_page_18_Picture_85.jpeg)

#### *Tabla de Verdad* **de los operadores lógicos**

![](_page_18_Picture_86.jpeg)

![](_page_18_Picture_5.jpeg)

![](_page_18_Picture_6.jpeg)

*Se emplea para tomar decisiones en función de una condición. Su definición formal es:*

```
if(condicion)
{
...
}
```
Si la condición se cumple (es decir, si su valor es true) se ejecutan todas las instrucciones que se encuentran dentro de {...}. Si la condición no se cumple (es decir, si su valor es false) no se ejecuta ninguna instrucción contenida en {...} y el programa continúa ejecutando el resto de instrucciones del script.

```
if(edad>=10 && edad<=20)
{
   alert("La edad pertenece al intervalo [10,20]");
}
```
### Estructura if.....

**if(condicion) {**

#### **} else { ... }**

**...**

Si la condición se cumple (es decir, si su valor es true) se ejecutan todas las instrucciones que se encuentran dentro del if(). Si la condición no se cumple (es decir, si su valor es false) se ejecutan todas las instrucciones contenidas en else { }.

```
if(edad>=10 && edad<=20)
{
    alert("La edad pertenece al intervalo [10,20]");
} else
{
    alert("La edad está fuera del intervalo [10,20]")
}
```
### Estructura if.....

La estructura if...else se puede encadenar para realizar varias comprobaciones seguidas:

```
if(edad < 12)
{
    alert("Todavía eres muy pequeño");
} else if(edad < 19)
{
    alert("Eres un adolescente");
} else if(edad < 35)
{
    alert("Aun sigues siendo joven");
} else
{
    alert("Piensa en cuidarte un poco más");
}
```
No es obligatorio que la combinación de estructuras if...else acabe con la instrucción else, ya que puede terminar con una instrucción de tipo else if().

### Estructura if.....

#### *La estructura for permite realizar este tipo de repeticiones (también llamadas bucles) de una forma muy sencilla.*

for(inicializacion; condicion; actualizacion)

```
{
 ...
 }
```
- La idea del funcionamiento de un bucle for es la siguiente: *"mientras la condición indicada se siga cumpliendo, repite la ejecución de las instrucciones definidas dentro del for. Además, después de cada repetición, actualiza el valor de las variables que se utilizan en la condición"*.
	- *La "inicialización" es la zona en la que se establece los valores iniciales de las variables que controlan la repetición.*
	- *La "condición" es el único elemento que decide si continua o se detiene la repetición.*
	- *La "actualización" es el nuevo valor que se asigna después de cada repetición a las variables que controlan la repetición.*

**Estructura for.....** 

*Una estructura de control derivada de for es la estructura for...in. Su definición exacta implica el uso de objetos, aunque ahora solamente se va a presentar la estructura for...in adaptada a su uso en arrays. Su definición formal adaptada a los arrays es:*

```
for(indice in array) {
...
 }
var dias = ["Lunes", "Martes", "Miércoles", "Jueves", "Viernes", "Sábado", "Domingo"];
for(i in dias) \{alert(dias[i]);
}
```
La variable que se indica como indice es la que se puede utilizar dentro del bucle for...in para acceder a los elementos del array. De esta forma, en la primera repetición del bucle la variable i vale 0 y en la última vale 6.

### **Estructura for...in.....**

*La estructura while permite crear bucles que se ejecutan ninguna o más veces, dependiendo de la condición indicada. Su definición formal es:*

```
while(condicion)
```
{ ...

}

```
El funcionamiento del bucle while se resume en: "mientras se cumpla la
   condición indicada, se repite indefinidamente las instrucciones
   incluidas dentro del bucle".
```
Si la condición no se cumple ni siquiera la primera vez, el bucle no se ejecuta. Si la condición se cumple, se ejecutan las instrucciones una vez y se vuelve a comprobar la condición. Si se sigue cumpliendo la condición, se vuelve a ejecutar el bucle y así se continúa hasta que la condición no se cumpla.

Estructura while.....

*El bucle de tipo do...while es muy similar al bucle while, salvo que en este caso siempre se ejecutan las instrucciones del bucle al menos la primera vez. Su definición formal es:*

do { ...

} while(condicion);

De esta forma, como la condición se comprueba después de cada repetición, la primera vez siempre se ejecutan las instrucciones del bucle. Es importante no olvidar que después del while() se debe añadir el carácter ; (al contrario de lo que sucede con el bucle while simple).

Estructura do...while.....

*La estructura if...else se puede utilizar para realizar comprobaciones múltiples y tomar decisiones complejas. Sin embargo, si todas las condiciones dependen siempre de la misma variable, el código JavaScript resultante es demasiado redundante:*

```
if(numero == 5){S}...
\} else if(numero == 8)
{ ... 
\} else if(numero == 20)
{ ... 
} else
...
}
```

```
switch(variable) 
{ 
case valor 1: ...
                 break; 
case valor 2: ...
                 break; 
.. 
case valor n: ...
                 break; 
[default: ...
           break;]
 }
```
### Estructura switch.....

# **Ejercicios**

Leer dos enteros y visualizar el mayor. [Solución](http://dis.um.es/~lopezquesada/documentos/IES_1213/LMSGI/curso/UT6/ejer_resueltos/ejercicio2.html)

Leer un número y mostrar si dicho número es o no es par.

Leer un número y mostrar su tabla de multiplicar. [Solución](http://dis.um.es/~lopezquesada/documentos/IES_1213/LMSGI/curso/UT6/ejer_resueltos/ejercicio3.html)

Leer una secuencia de 30 números y mostrar la suma y el producto de ellos..

Leer dos números y realizar el producto median sumas. [Solución](http://dis.um.es/~lopezquesada/documentos/IES_1213/LMSGI/curso/UT6/ejer_resueltos/ejercicio4.html)

Lee una secuencia de números y determina cual es el mayor de ellos.

Calcular la media de una secuencia de números proporcionado por el usuario. [Solución](http://dis.um.es/~lopezquesada/documentos/IES_1213/LMSGI/curso/UT6/ejer_resueltos/ejercicio5.html)

Leer una secuencia se números y mostrar cuáles de ellos es el mayor y el menor.

- Leer una secuencia de n números almacenarlos en un vector y mostrar la posición donde se encuentra el mayor valor leído. [Solución](http://dis.um.es/~lopezquesada/documentos/IES_1213/LMSGI/curso/UT6/ejer_resueltos/ejercicio6.html)
- Dado dos vectores A y B de n elementos cada uno, obtener un vector C donde la posición i se almacene la suma de A[i]+B[i]. [Solución](http://dis.um.es/~lopezquesada/documentos/IES_1213/LMSGI/curso/UT6/ejer_resueltos/ejercicio7.html)
- Dado una secuencia de número leídos y almacenados en un vector A mostrar dichos números en orden.

Dado un vector de secuencias de caracteres mostrar la longitud de cada una de ellas.

Dado un DNI proporcionado por el usuario determinar si es correcto o no. [Solución](http://dis.um.es/~lopezquesada/documentos/IES_1213/LMSGI/curso/UT6/ejer_resueltos/ejercicio8.html)

Dado una secuencia de textos proporcionados por el usuario visualizar: la longitud, en mayúsculas, en minúsculas, cada uno de ellas. [Solución](http://dis.um.es/~lopezquesada/documentos/IES_1213/LMSGI/curso/UT6/ejer_resueltos/ejercicio9.html)

### Función: alert(); prompt() y confirm(

## **Funciones en Javascript**

- $\Box$  Cuando una serie de instrucciones se repiten una y otra vez, se complica demasiado el código fuente de la aplicación, ya que:
	- El código de la aplicación es mucho más largo porque muchas instrucciones están repetidas.
	- Si se quiere modificar alguna de las instrucciones repetidas, se deben hacer tantas modificaciones como veces se haya escrito esa instrucción, lo que se convierte en un trabajo muy pesado y muy propenso a cometer errores.
	- **□ Las funciones son la solución a todos estos** problemas, tanto en JavaScript como en el resto de lenguajes de programación. Una función es un conjunto de instrucciones que se agrupan para realizar una tarea concreta y que se pueden reutilizar fácilmente.

![](_page_28_Figure_5.jpeg)

## **Funciones en Javascript**

*Las funciones en JavaScript se definen mediante la palabra reservada function, seguida del nombre de la función. Su definición formal es la siguiente:*

#### *function* nombre\_funcion()

{

}

...

}

...

El nombre de la función se utiliza para llamar a esa función cuando sea necesario. El concepto es el mismo que con las variables, a las que se les asigna un nombre único para poder utilizarlas dentro del código. Después del nombre de la función, se incluyen dos paréntesis cuyo significado se detalla más adelante. Por último, los símbolos { y } se utilizan para encerrar todas las instrucciones que pertenecen <sup>a</sup> la función **Argumentos <sup>y</sup> valores de retorno:**

// Definición de **variables locales** f*unction* nombre\_funcion(*[p1, p2, …pn]*) { // Definición de **variables locales**

#### *[return valor\_retorno;]*

# **Ejercicios**

Función que calcule el factorial de un valor. [Solución](http://dis.um.es/~lopezquesada/documentos/IES_1213/LMSGI/curso/UT6/ejer_resueltos/ejercicio10.html)

Función que determine si un DNI es correcto o no. [Solución](http://dis.um.es/~lopezquesada/documentos/IES_1213/LMSGI/curso/UT6/ejer_resueltos/ejercicio11.html)

Función que determine si un E-mail si cumple el formato.

- Función que dado un vector de temperaturas devuelva un vector con aquellas temperaturas < 0º grados. [Solución](http://dis.um.es/~lopezquesada/documentos/IES_1213/LMSGI/curso/UT6/ejer_resueltos/ejercicio12.html)
- Función que dado un vector y un entero determine si se encuentra o no.
- Función que dado un vector de palabras y una palabra determine si se encuentra o no. [Solución](http://dis.um.es/~lopezquesada/documentos/IES_1213/LMSGI/curso/UT6/ejer_resueltos/ejercicio13.html)
- Función que dado un entero devuelva todos sus divisores.
- Leer una secuencia de n números almacenarlos en un vector y mostrar la posición donde se encuentra el mayor valor leído.
- Dado dos vectores A y B de n elementos cada uno, obtener un vector C donde la posición i se almacene la suma de A[i]+B[i]. [Solución](http://dis.um.es/~lopezquesada/documentos/IES_1213/LMSGI/curso/UT6/ejer_resueltos/ejercicio14.html)

## JS Objetos: Number, Array, ..

![](_page_31_Figure_1.jpeg)

http://www.w3schools.com/jsref/

![](_page_32_Picture_0.jpeg)

#### **Manejadores de eventos como atributos XHTML**

<input type="button" value="Pinchame y verás" onclick="alert('Gracias por pinchar');" />

<div onclick="alert('Has pinchado con el ratón');" onmouseover="alert('Acabas de pasar el ratón por encima');"> Puedes pinchar sobre este elemento o simplemente pasar el ratón por encima </div>

<body onload="alert('La página se ha cargado completamente');"> [Solución](http://dis.um.es/~lopezquesada/documentos/IES_1213/LMSGI/curso/UT6/ejer_resueltos/ejercicio15.html)

#### **Manejadores de eventos y variable this**

- <div id="contenidos" style="width:150px; height:60px; border:thin solid silver" onmouseover="document.getElementById('contenidos').style.borderColor='black';" onmouseout="document.getElementById('contenidos').style.borderColor='silver';"> Sección de contenidos... </div> [Solución](http://dis.um.es/~lopezquesada/documentos/IES_1213/LMSGI/curso/UT6/ejer_resueltos/ejercicio2.html)
- <div id="contenidos" style="width:150px; height:60px; border:thin solid silver" onmouseover="this.style.borderColor='black';" onmouseout="this.style.borderColor='silver';"> Sección de contenidos... </div> [Solución](http://dis.um.es/~lopezquesada/documentos/IES_1011/LMSGI/curso/UT6/ejer_resueltos/ejercicio15.html)

![](_page_33_Picture_96.jpeg)

![](_page_34_Picture_0.jpeg)

#### **Manejadores de eventos como funciones externas**

*}*

```
function muestraMensaje() {
alert('Gracias por pinchar');
}
….
<input type="button" value="Pinchame y verás" onclick="muestraMensaje()" /> Solución
function resalta(elemento) {
     switch(elemento.style.borderColor)
     {
        case 'blue': elemento.style.borderColor = 'black'; break;
        case 'black': elemento.style.borderColor = 'blue'; break;
     }
```
*<div style="width:150px; height:60px; border:thin solid blue" onmouseover="resalta(this)" onmouseout="resalta(this)"> Sección de contenidos... </div>* [Solución](http://dis.um.es/~lopezquesada/documentos/IES_1213/LMSGI/curso/UT6/ejer_resueltos/ejercicio15.html)

- **□ Cuando se definió el lenguaje XML, surgió la necesidad de procesar** y manipular el contenido de los archivos XML mediante los lenguajes de programación tradicionales. XML es un lenguaje sencillo de escribir pero complejo para procesar y manipular de forma eficiente. Por este motivo, surgieron algunas técnicas entre las que se encuentra DOM.
- DOM o Document Object Model es un conjunto de utilidades específicamente diseñadas para manipular documentos XML. Por extensión, DOM también se puede utilizar para manipular documentos XHTML y HTML. Técnicamente, DOM es una API de funciones que se pueden utilizar para manipular las páginas XHTML de forma rápida y eficiente.

Si se considera la siguiente página HTML sencilla:

```
<!DOCTYPE html PUBLIC "-//W3C//DTD XHTML 1.0 Transitional//EN" 
"http://www.w3.org/TR/xhtml1/DTD/xhtml1-transitional.dtd"> 
<html xmlns="http://www.w3.org/1999/xhtml"> 
<head> 
<meta http-equiv="Content-Type" content="text/html; charset=iso-8859-1" /> 
<title>Página sencilla</title>
                                                                    Documento
</head> 
                                                                     XHTML
<body> 
<p>Esta página es <strong>muy sencilla</strong>
                                                        Elemento
                                                                                Elemento
                                                         HEAD
                                                                                 BODY
</p></body> 
</html>Elemento
                                                              Elemento
                                                                               Elemento P
                                                   META
                                                                TITLE
                                                             Texto Página
                                                                                Texto Esta
                                                                                           Elemento
                                                                                página es
                                                                                            STRONG
                                                               sencilla
                                                                                           Texto muy
```
sencilla

Introducción.....

Una vez que DOM ha creado de forma automática el árbol completo de nodos de la página, ya es **posible utilizar sus funciones para obtener información sobre los nodos o manipular su contenido. JavaScript crea el objeto Node para definir las propiedades y métodos necesarios para procesar y manipular los documentos.**

![](_page_37_Picture_180.jpeg)

### La interfaz Node.....

## **getElementsByTagName() getElementsByName()** *[http://www.w3schools.com/jsref/met\\_doc\\_getelementsbyname.asp](http://www.w3schools.com/jsref/met_doc_getelementsbyname.asp)* **getElementById()**

var parrafos = document.getElementsByTagName("p"); var primer\_parrafo = document.getElementsByTagName("p")[0]; var numero parrafos=document.getElementsByTagName("p").length; var ultimo\_parrafo = document.getElementsByTagName("p")[numero\_parrafos-1];

var la\_capa = document.getElementById("capa\_1"); var nodos = document.getElementById("capa\_1").childNodes; var primer\_nodo = document.getElementById("capa\_1").childNodes[0]; var primer\_nodo = document.getElementById("capa\_1").firstChild; var ultimo\_nodo = document.getElementById("capa\_1"). lastChild ;

var capa= document.getElementById("capa\_1"); var primer\_parrafo=capa. getElementsByTagName("p")[0]; [Solución](http://dis.um.es/~lopezquesada/documentos/IES_1213/LMSGI/curso/UT6/ejer_resueltos/ejercicio24.html)

## Acceso directo a los nodos.....

Una vez que se ha accedido a un nodo, el siguiente paso natural consiste en acceder y/o modificar sus atributos y propiedades. Mediante DOM, **es posible acceder de forma sencilla a todos los atributos XHTML y todas las propiedades CSS de cualquier elemento de la página.**

Los atributos XHTML de los elementos de la página se transforman automáticamente en propiedades de los nodos. Para acceder a su valor, simplemente se indica el nombre del atributo XHTML detrás del nombre del nodo.

*var enlace = document.getElementById("enlace"); alert(enlace.href); <a id="enlace" href="http://www...com">Enlace</a>*

Las propiedades CSS no son tan fáciles de obtener como los atributos XHTML. Para obtener el valor de cualquier propiedad CSS del nodo, se debe utilizar el atributo style.

```
var imagen = document.getElementById("imagen"); 
alert(imagen.style.margin); 
<img id="imagen" style="margin:0; border:0;" src="logo.png" />
```
*La propiedad border-top-style se accede en DOM mediante el nombre borderTopStyle.*

### Acceso directo a los atributos.....

// Crear nodo de tipo Element

```
var parrafo = document.createElement("p");
```
// Crear nodo de tipo Text

var contenido = document.createTextNode("Hola Mundo!");

// Añadir el nodo Text como hijo del nodo Element

parrafo.appendChild(contenido);

// Añadir el nodo Element como hijo de la pagina

document.body.appendChild(parrafo);

### Crear un nodo I.....

```
var capa = document.createElement("div");
var parrafo = document.createElement("p");
var contenido = document.createTextNode("Hola Mundo!");
```

```
parrafo.appendChild(contenido);
capa.appendChild(parrafo);
```

```
capa.id="capa_hija";
capa.style.border="1px solid blue";
capa.style.height="100px";
capa.style.width="100px";
```

```
var capa_padre=document.getElementById("capaX");
Solución
```
#### Crear un nodo II……

```
var capa = document.createElement("div");
var parrafo = document.createElement("p");
var contenido = document.createTextNode("Hola Mundo!");
```

```
parrafo.appendChild(contenido);
capa.appendChild(parrafo);
```

```
capa.id="capa_hija";
capa.style.border="1px solid blue";
capa.style.height="100px";
capa.style.width="100px";
```
var capa\_padre=document.getElementById("capaY"); var segundo\_parrafo=capa\_padre.getElementsByTagName("p")[1];

segundo\_parrafo.**parentNode**.insertBefore(capa, segundo\_parrafo); [Solución](http://dis.um.es/~lopezquesada/documentos/IES_1213/LMSGI/curso/UT6/ejer_resueltos/ejercicio16.html)

### Crear un nodo III.....

En este caso, solamente es necesario utilizar la función removeChild():

var parrafo = document.getElementById("provisional"); parrafo.**parentNode**.removeChild(parrafo);

<p id="provisional">...</p> [Solución](http://dis.um.es/~lopezquesada/documentos/IES_1213/LMSGI/curso/UT6/ejer_resueltos/ejercicio16.html)

La función removeChild() requiere como parámetro el nodo que se va a eliminar. Además, esta función debe ser invocada desde el elemento padre de ese nodo que se quiere eliminar. La forma más segura y rápida de acceder al nodo padre de un elemento es mediante la propiedad nodoHijo.parentNode.

Así, para eliminar un nodo de una página XHTML se invoca a la función removeChild() desde el valor parentNode del nodo que se quiere eliminar. Cuando se elimina un nodo, también se eliminan automáticamente todos los nodos hijos que tenga, por lo que no es necesario borrar manualmente cada nodo hijo.

## Eliminar un nodo ..

Utilizando las funciones DOM de JavaScript, se crea el nuevo párrafo que se va a mostrar en la página, se obtiene la referencia al nodo original y se emplea la función replaceChild() para intercambiar un nodo por otro:

*var nuevoP = document.createElement("p"); var texto = document.createTextNode("Este párrafo se ha creado dinámicamente y sustituye al parrafo original"); nuevoP.appendChild(texto);* 

*var capa= document.getElementById("capaZ"); var anteriorP =capa.getElementsByTagName("p")[0];* 

*anteriorP.parentNode.replaceChild(nuevoP, anteriorP);* [Solución](http://dis.um.es/~lopezquesada/documentos/IES_1213/LMSGI/curso/UT6/ejer_resueltos/ejercicio16.html)

### Reemplazar nodos ..

# **Ejercicios (DOM/Eventos)**

Su puesto un <div> con border definido. Define un mecanismo de forma que el usuario pueda mover 10px a la izquierda, arriba, abajo o la derecha. [Solución](http://dis.um.es/~lopezquesada/documentos/IES_1213/LMSGI/curso/UT6/ejer_resueltos/ejercicio17.html)

Tras 5 segundos aparecerá un <div> con imagen de fondo en una position:absolute*. setTimeout(), setInterval()*

Elabora un <div> en el que aparezca un reloj. [Solución](http://dis.um.es/~lopezquesada/documentos/IES_1213/LMSGI/curso/UT6/ejer_resueltos/ejercicio18.html)

Implementa el cambio de idioma del contenido de una capa. *Utiliza <span lang"">* [Solución](http://dis.um.es/~lopezquesada/documentos/IES_1011/LMSGI/curso/UT6/ejer_resueltos/ejercicio19.html)

Dado un XHMTL en el que tenemos un <form> de registro de un usuario definir las comprobaciones que se consideren oportunas respecto a los values incorporados por el usuario.

*<form name="reg" action="prueba.php" onsubmit="return valida(this);">* [Solución](http://dis.um.es/~lopezquesada/documentos/IES_1213/LMSGI/curso/UT6/ejer_resueltos/ejercicio20.html)

Cuando el ratón pase por encima de una imagen que sea sustituida por otra y que al salir el cursos del área la imagen anterior se recupere. [Solución](http://dis.um.es/~lopezquesada/documentos/IES_1213/LMSGI/curso/UT6/ejer_resueltos/ejercicio21.html)

Cambiar el href de todos los <a> de la página.

Eliminar todos los <p> de una determinada capa <div>. [Solución](http://dis.um.es/~lopezquesada/documentos/IES_1213/LMSGI/curso/UT6/ejer_resueltos/ejercicio22.html)

Dado un XHTML en el que tenemos un formulario de subida de ficheros del que inicialmente solo se ha habilitado para subir uno. Añade los elementos necesarios que permitan que el usuario pueda añadir tantos como considere oportunos. [Solución](http://dis.um.es/~lopezquesada/documentos/IES_1213/LMSGI/curso/UT6/ejer_resueltos/ejercicio31.html)

# **Ejercicios (DOM/Eventos)**

Cuando se onload() la pagina se crear un <div> el cual se mueva en vertical a intervalos de 2 segundos. *setTimeout(),setInterval()*

- Página web con un <form>para realizar un registro de un usuario. Se le añadirá un enlace que permita antes de realizar el <input type="submit"../> verificar la validez de los datos introducidos. Aquel <input> valor incorrecto se mostrará un <p> explicativo. [Solución](http://dis.um.es/~lopezquesada/documentos/IES_1213/LMSGI/curso/UT6/ejer_resueltos/ejercicio23.html)
- Un xhtml de forma que cuando se ejecute el evento onload() del <br/>body> un imagen cambie su src en base a un valor aleatorio. Utiliza la función random y un vector de nombres de ficheros.

Un formulario con un <input>, de tal manera que cada vez que pulse una tecla verifique si es un valor dígito y si no lo es se eliminará del value. Utiliza el evento *onkeyup="comprobar(this)"* y la función *charCodeAt()* del J[S](http://dis.um.es/~lopezquesada/documentos/IES_1213/LMSGI/curso/UT6/ejer_resueltos/ejercicio25.html) String **S[olución](http://dis.um.es/~lopezquesada/documentos/IES_1213/LMSGI/curso/UT6/ejer_resueltos/ejercicio25.html)** 

Elabora un menú de forma que cuando el ratón pase por las opciones principales se haga visible el submenú asociado.

Implementa el juego adivina.

*var a=new Number(Math.random()\*100);*

 *a.toFixed();* [Solución](http://dis.um.es/~lopezquesada/documentos/IES_1213/LMSGI/curso/UT6/ejer_resueltos/ejercicio26.html)

Insertar en una capa <div> un <img> al principio o al final. Las propiedades y atributos se obtienen del usuario. [Solución](http://dis.um.es/~lopezquesada/documentos/IES_1213/LMSGI/curso/UT6/ejer_resueltos/ejercicio27.html)

# **Ejercicios (DOM/Eventos)**

Elabora un formulario donde se incorpore un calendario y la aceptación de las políticas de privacidad. [Solución](http://dis.um.es/~lopezquesada/documentos/IES_1213/LMSGI/curso/UT6/ejer_resueltos/ejercicio28.html)

- Elabora un sistema de forma que el menú oculte y visualice el contenido en una capa centrada a la página html. [Solución](http://dis.um.es/~lopezquesada/documentos/IES_1213/LMSGI/curso/UT6/ejer_resueltos/ejercicio29/index.html)
- *Fotoslider.* Realiza una página que muestre un proyector de fotografías para la venta de un piso. Tendremos una carpeta con n imágenes. Necesitaremos una variable global que determine qué imagen es la que se está visualizando. Se definirá 3 funciones:ver(), previous() y first(). Cada 5 segundo se actualizará la imagen con la siguiente a la visualizada. Se visualizarán todas las imágenes en pequeño y se podrán onclick visualizarla. [Solución](http://dis.um.es/~lopezquesada/documentos/IES_1213/LMSGI/curso/UT6/ejer_resueltos/ejercicio30/FotoSlider.html)

![](_page_47_Picture_4.jpeg)

## **XML DOM**

![](_page_48_Picture_1.jpeg)

Para extraer la información que contiene un documento XML, se podría escribir código para analizar el contenido del archivo XML, pues no deja de ser un archivo de texto, tal y como lo podríamos hacer con HTML. Sin embargo, esta solución no es muy aconsejable y desaprovecharía una de las ventajas de XML: el ser una forma estructurada de representar datos.

La mejor forma de recuperar información de archivos XML es utilizar un parser de XML, que sea compatible con el modelo de objeto de documento (DOM) de XML. DOM define un conjunto estándar de comandos que los parsers devuelven para facilitar el acceso al contenido de los documentos XML desde sus programas. Un analizador de XML compatible con DOM toma los datos de un documento XML y los expone mediante un conjunto de objetos que se pueden programar.

DOM para XML es un modelo de objetos estándar (propuesto por el [W3C](http://www.w3.org/DOM)) que muestra el contenido de un documento XML. La Especificación del Modelo de Objeto de documento (DOM) del W3C define actualmente lo que debería mostrar un DOM como propiedades, métodos y eventos.

# Enlaces y referencias de interés

- <http://www.librosweb.es/>
- <http://www.w3schools.com/jsref/default.asp>
- <http://www.w3schools.com/js/default.asp>

![](_page_49_Picture_4.jpeg)